# **Položky konfiguraného okna (Užívateské menu v procese D2000 HI)**

# HI Menu - položky konfiguraného okna

Objekt HI Menu umožuje rozšíri štandardný [panel s ponukami](https://doc.ipesoft.com/pages/viewpage.action?pageId=1543574) v procese [D2000 HI.](https://doc.ipesoft.com/display/D2DOCV11SK/D2000+HI+-+Human+Interface)

Editácia všetkých objektov v procese [D2000 CNF](https://doc.ipesoft.com/pages/viewpage.action?pageId=1540384) prebieha v [konfiguranom okne](https://doc.ipesoft.com/pages/viewpage.action?pageId=1540401), ktorého uritá as obsahu je spoloná pre všetky editovatené objekty a as závisí od typu editovaného objektu.

Konfigurané okno objektu typu HI menu pozostáva z nasledovných astí (stránok), ktoré obsahujú príbuzné parametre.

[Základné vlastnosti](#page-0-0) [Logické skupiny](https://doc.ipesoft.com/pages/viewpage.action?pageId=1541789) [Menu](#page-0-1)

# <span id="page-0-0"></span>**Základné vlastnosti**

#### **Popis**

Textový reazec popisujúci objekt. Maximálny poet znakov: 128. Možnos použi [Slovník](https://doc.ipesoft.com/pages/viewpage.action?pageId=1541677) (pre otvorenie stlate **CTRL+L**).

# <span id="page-0-1"></span>**Menu**

#### **Menu môže obsahova tri druhy položiek:**

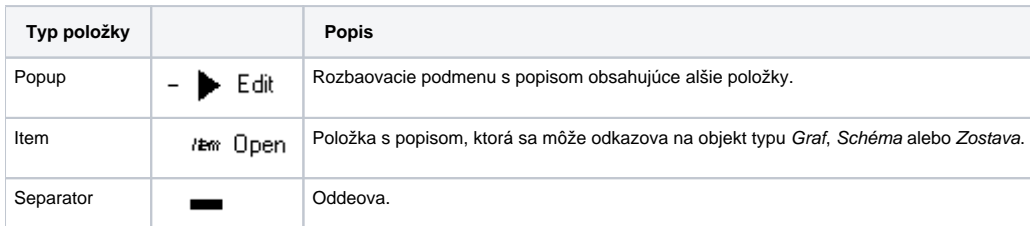

#### **Popis tlaidiel na vytváranie alebo modifikáciu menu:**

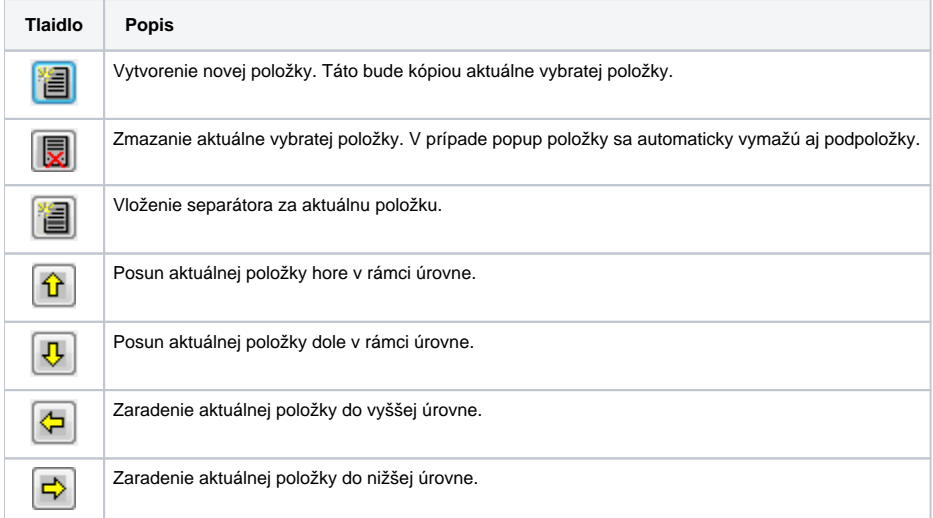

## **Položka**

Textový popis položky. Maximálny poet znakov: 80. Možnos použi [Slovník](https://doc.ipesoft.com/pages/viewpage.action?pageId=1541677) (pre otvorenie stlate **CTRL+L**).

## **Separátor**

Ak je parameter zaškrtnutý, stlaenie tlaidla na vytvorenie novej položky vloží separátor.

# **Objekt**

Meno objektu (graf, schéma alebo zostava), ktorý sa otvorí po výbere položky v procese [D2000 HI.](https://doc.ipesoft.com/display/D2DOCV11SK/D2000+HI+-+Human+Interface)

#### **. inšt.**

íslo inštancie, v ktorej sa má objekt otvori. Len pre objekty typu Graf a Grafická schéma.

Konfiguraný dialóg a menu vytvorené na základe konfigurácie objektu typu HI menu.

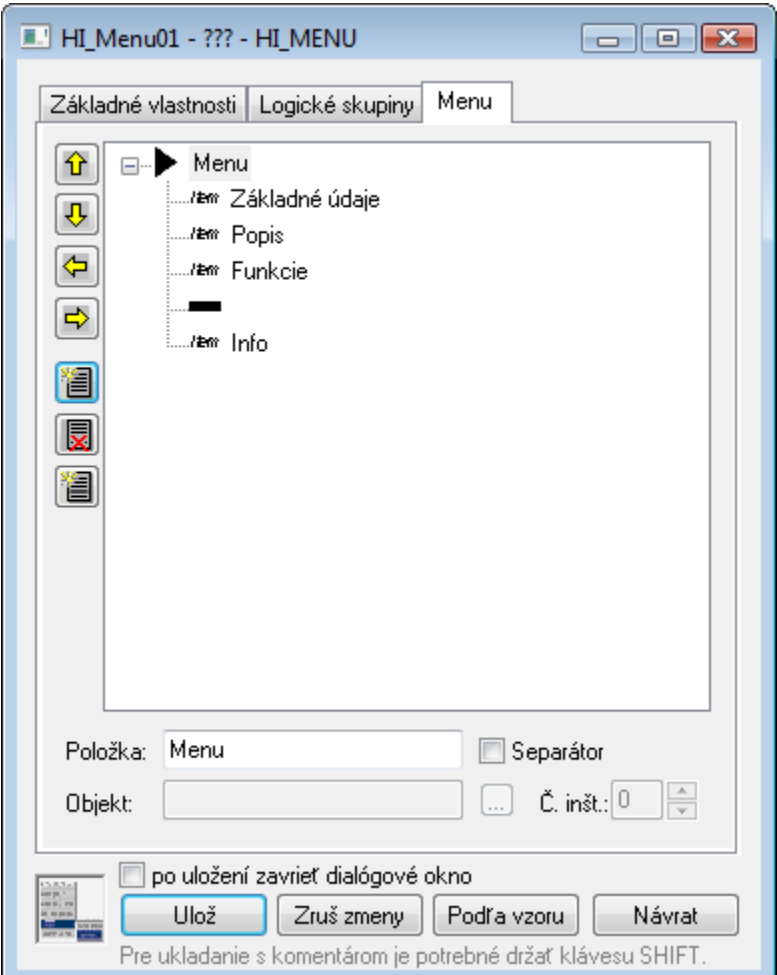

Príklad nakonfigurovaného menu:

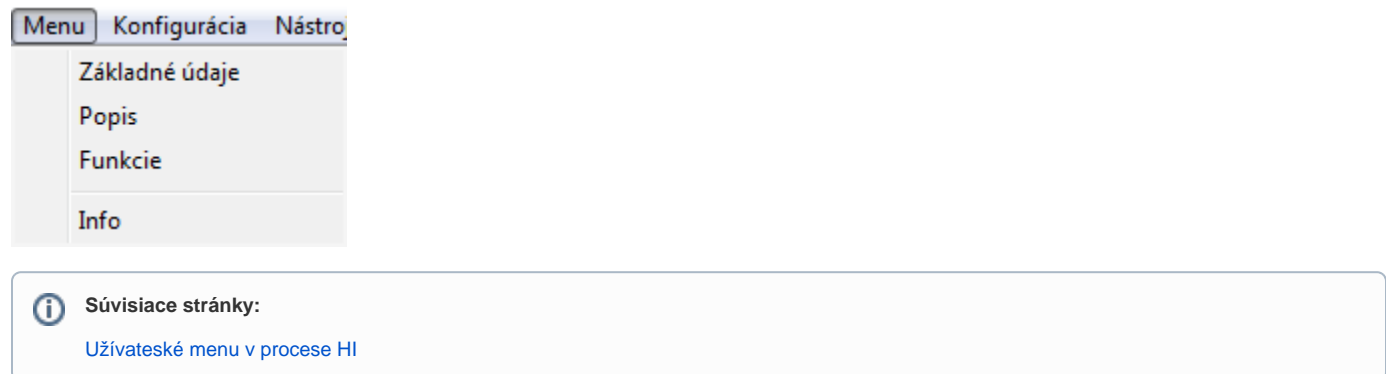